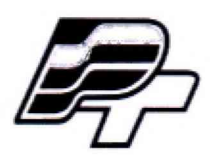

ФЕДЕРАЛЬНОЕ БЮДЖЕТНОЕ УЧРЕЖДЕНИЕ « ГОСУДАРСТВЕННЫЙ РЕГИОНАЛЬНЫЙ ЦЕНТР СТАНДАРТИЗАЦИИ, МЕТРОЛОГИИ И ИСПЫТАНИЙ В Г. МОСКВЕ» (ФБУ «РОСТЕСТ - МОСКВА»)

УТВЕРЖДАЮ Заместитель генерального директора «Ростест-Москва» А.Д. Меньшиков M.T. HOCKBa «23» октября 2018 г.

# Государственная система обеспечения единства измерений

# ИЗМЕРИТЕЛИ СКОРОСТИ ЛАЗЕРНЫЕ SMV

Методика поверки

РТ-МП-5358-445-2018

г. Москва 2018 г.

Настоящая методика поверки распространяется на измерители скорости лазерные SMV (далее - измерители), изготавливаемые SAS BIA, Франция, и устанавливают методику их первичной и периодической поверки.

Интервал между поверками 1 год.

## **1 Операции поверки**

1.1 При проведении поверки выполняют следующие операции:

- внешний осмотр, проверка маркировки и комплектности п.7.1;
- идентификация программного обеспечения п.7.2;
- $-$  опробование  $-$  п.7.3;
- определение диапазона и относительной погрешности измерений скорости п.7.4.

1.2 При получении отрицательного результата в процессе выполнения любой из операций поверки измеритель признают непригодным и его поверку прекращают.

## **2 Средства поверки**

2.1 При проведении поверки применяют средства поверки, приведённые в таблице *2.*

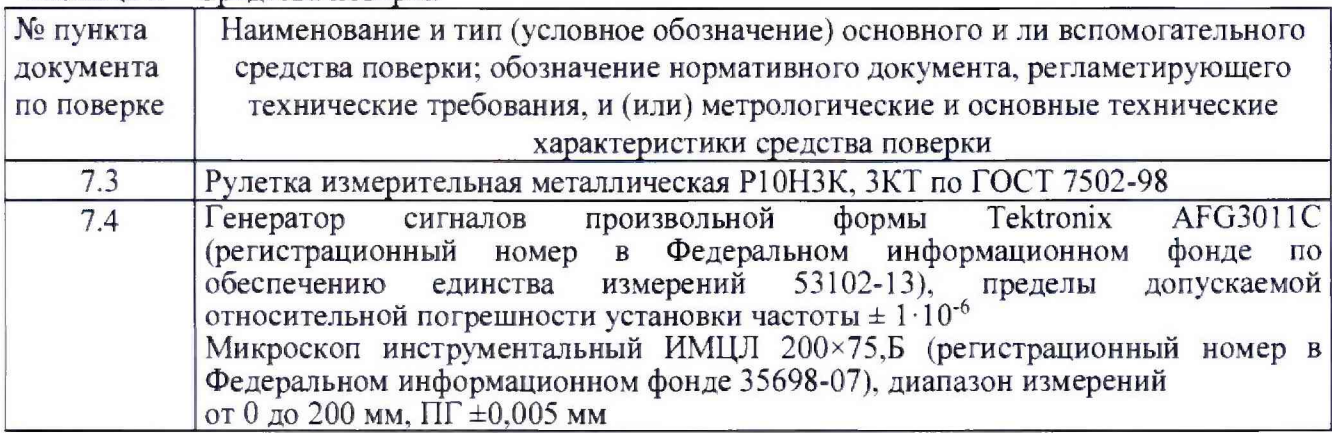

Таблица 2 - Средства поверки

2.2 Все средства измерений, применяемые при поверке, должны иметь действующие свидетельства о поверке.

2.3 Допускается применение аналогичных средств поверки, обеспечивающих определение метрологических характеристик поверяемого средства измерений с требуемой точностью. Допускается применение измерительных микроскопов, допускаемая абсолютная погрешность измерений которых не превышает ±0.005 мм.

## 3 Требования к квалификации поверителей

К проведению поверки допускаются лица, изучившие эксплуатационные документы, имеющие достаточные знания и опыт работы с измерителями.

# 4 Требования безопасности

4.1. Перед проведением поверки следует изучить руководство по эксплзатации на поверяемое средство измерений и руководства по эксплуатации на средства поверки.

4.2. При выполнении операций поверки выполнять требования руководств по эксплуатации средств измерений к безопасности при проведении работ.

от 15 до 25;

### 5 Условия поверки

При проведении поверки должны соблюдаться следующие условия:

- температура окружающего воздуха, °С

- относительная влажность окружающего воздуха, % от 40 до 80.

### 6 Подготовка к поверке

Перед проведением поверки выдержать измеритель и средства поверки в условиях по п. 5 настоящей методики поверки не менее 2 часов.

### 7 Проведение поверки

7.1. Внешний осмотр

При внешнем осмотре должно быть установлено:

- наличие маркировки (наименование или товарный знак фирмы-изготовителя, тип и заводской номер);

- отсутствие механических повреждений и дефектов, влияющих на работоспособность;

- комплектность в соответствии с руководством по эксплуатации;

- целостность пломб.

7.2. Идентификация программного обеспечения

Для идентификации ПО необходимо нажать кнопку «Main» на блоке фотоприемников и выбрать пункт меню «Informations» . На экране отображается версия встроенного ПО. Номер версии должен быть не ниже 4.2.

7.3. Опробование

7.3.1 Подготовить измеритель к работе в соответствии с руководством по эксплуатации.

7.3.2 Включить измеритель. На экране должна отобразиться рабочая информация.

7.3.3 Установить блоки излучателя и фотоприемника на расстояние 4 м. Расстояние контролировать по рулетке. Навести лазерные лучи модуля излучателя на фотоприемник таким образом, чтобы лучи попадали в створы фотоприёмников. Интенсивность засветки, показываемая на экране, должна быть не менее 90 %.

7.3.4 Провести предметом размерами больше расстояния между фотоприемниками в пространстве между блоками излучателя и фотоприёмника. На экране должен отобразиться результат измерений скорости.

7.3.5 Установить излучатель на расстоянии 6 м и повторить операции по п.п. 7.3.3 - 7.3.4. Интенсивность засветки, отображаемая на экране, должна быть не менее 50 %.

7.3.6 Провести предметом размерами больше расстояния между фотоприёмниками в пространстве между блоками излучателя и фотоприёмника так, чтобы он одномоментно перекрыл оба лазерных луча. На экране должен отобразиться результат измерений скорости.

7.4. Определение диапазона и относительной погрешности измерений скорости

7.4.1 Установить блок фотоприёмника измерителя на координатном столе микроскопа ИМЦЛ 200-75.Б. Выровнять блок на столе таким образом, чтобы отрезок, соединяющий середины кристаллов фотоприемников блока, был параллелен оси перемещения стола микроскопа.

7.4.2 Измерить расстояние между фотоприемниками L. За расстояние между фотоприёмниками принимается расстояние между центрами кристаллов фотоприёмника.

Для модификации SMV-LAL045 применяется шаговый метод.

7.4.3 Подготовить измеритель к работе в соответствии с руководством по эксплуатации. Включить блоки измерителя. Установить блоки измерителя на расстоянии не более 4 метров друг от друга. Навести лазерные лучи блока излучателя на фотоприёмник таким образом, чтобы

лист № 4

Всего листов 4

интенсивность засветки, показываемая на экране, была больше 90 %. Перевести переключатели режима работы на блоке излучателя в режим «Поверка».

7.4.4 Подключить к излучателю генератор сигналов специальной формы (выходы двух каналов генератора подключить к разъёмам блока излучателя).

7.4.5 Настроить параметры каналов генератора:

- выход: нагрузка 10 кОм;
- инверсия вкл:

- форма сигнала - Pulse;

- период 1 с;

- верхний уровень 5 В;

- нижний уровень 0 В;

- длительность импульса 500 мс;

- задержка 0 мс.

7.4.6 Задать последовательно имитируемые скорости 0.5; 2,5; 5, 10, 15, 20, 25, 30, 35, 40 км/ч для модификации SMV-LA045 и скорости 10, 20, 30, 40, 50, 60, 70, 80, 90, 100 км/ч для модификации SMV-LAL045, меняя параметр «задержка» у второго канала генератора. Величина устанавливаемой задержки, Ті, мс, определяется по формуле 1

$$
T_i = 3.6 \frac{L}{V_i} \quad , \tag{1}
$$

где L - расстояние между фотоприемниками, определенное в п. 7.4.2, мм;  $V_i$  – номинальное значение скорости, км/ч.

7.4.7 Для каждой скорости снять результаты измерений V<sub>измі</sub>. Измерения повторить не менее трёх раз для каждой устанавливаемой скорости.

7.4.8 Определить относительную погрешность измерений,  $\Delta$ о, в процентах по формуле  $\overline{2}$ 

$$
\Delta_0 = \frac{V_{usmi} - V_{now}}{V_{now}} \cdot 100\%
$$
\n(2)

где Vизмі - скорость, измеренная измерителем скорости лазерным, км/ч.

7.4.9 Относительная погрешность измерений для каждой задаваемой скорости не должна превышать  $\pm$  0,2 %.

### 8 Оформление результатов поверки

8.1 При положительных результатах поверки измерителя оформляется свидетельство о поверке в соответствии с действующими нормативными правовыми документами.

Знак поверки наносится на свидетельство о поверке в виде оттиска поверительного клейма и/или наклейки.

8.2. При отрицательных результатах поверки выдаётся извещение о непригодности с указанием основных причин непригодности.

Начальник лаборатории № 445 ФБУ «Ростест-Москва»

A.B. ABICCB Д.В. Косинский

Заместитель начальника лаборатории № 445 ФБУ «Ростест-Москва»